# **HeBIS-Profildienst: Geänderte Abläufe für ACQ4**

Die von ACQ3-Anwendern eingesetzten Profildienst-Skripte arbeiten in CBS und ACQ und verwenden dazu den Fensterwechsel zwischen CBS und LBS mithilfe der Funktionen CBSFenster und LBSFenster. ACQ4-Anwender nutzen für den Profildienst in der WinIBW3 nur das CBS; das Erwerbungsmodul ACQ4 läuft im InternetExplorer.

Mit Einführung der WinIBW 3.7 kann das Übertragen einer EPN aus dem CBS in den LBS4-Client mittels einer JavaScript-Funktion angestoßen werden. Die Funktion "profildienstBestellen" konnte deshalb so ergänzt werden, dass für ACQ4-Anwender die EPN für die Bestellung in den LBS4-Client übertragen wird; für ACQ3-Anwender wechselt das Skript wie gewohnt ins LBS.

# **LBS4-Client**

Ab der WinIBW-Version 3.7 kann man auch ohne den Shiphrah Scriptor eine Verbindung zwischen LBS4-Client und WinIBW erstellen. Für die Übertragung der EPN in den LBS4-Client / Schirm "Bestellung anlegen" wird in diesem Fall die OCLC-Funktion "sendEPNToLBS" genutzt, die sich unter den Standardfunktionen findet und wie jedes andere Skript in die WinIBW3-Oberfläche eingebaut werden kann. Damit dieses Skript anwendbar ist, müssen folgende Voraussetzungen erfüllt sein:

- Der Shiphrah Scriptor ist nicht installiert oder der LBS4-Client wurde mit SCRIPT=0 gestartet
- Die WinIBW3 wurde über den LBS4-Client gestartet (im Erwerbungsmodul Klick auf "CBS")
- Es befindet sich ein Titel in der Vollanzeige
- Am Titel gibt es mindestens ein Exemplar

Beim Klick auf "CBS" ohne Verwendung des Scriptors wird die WinIBW3 jedesmal neu gestartet und eine sogenannte LBS4-"SessionID" vergeben, mit deren Hilfe die Verbindung zwischen LBS4-Client und WinIBW3 zustande kommt. Nach der Übertragung einer EPN in den LBS4-Client wird diese Session-ID zurückgesetzt. Für die Übertragung der EPN wird die höchste und damit neueste im Titel enthaltene EPN verwendet.

Da mit einem ständigen Neustart der WinIBW3 alte Treffersets (unter anderem auch das Speicherset) verlorengehen und außerdem die für die Bestellung gewünschte EPN nicht immer auch die neueste ist, wurde für die Profildienst-Funktionen eine Variante "sendEPNToLBS2" erstellt, die die aktuelle Session-ID beibehält und außerdem die EPN überträgt, die gemäß den Einstellungen für die Profildienst-Skripte unter profildienstEinstellungsdialog für die Bestellung verwendet werden soll.

## **WinIBW3**

Da der Wechsel zwischen CBS- und LBS-Fenster für ACQ4-Anwender obsolet ist, wurden die Anweisungen für notwendige Fensterwechsel von der verwendeten ACQ-Version abhängig gemacht. Die Default-Einstellung geht vom Einsatz von ACQ3 aus. Möchte man die ACQ4-Abzweigung der Skripte nutzen, muss im Einstellungsdialog diese Option ausgewählt werden:

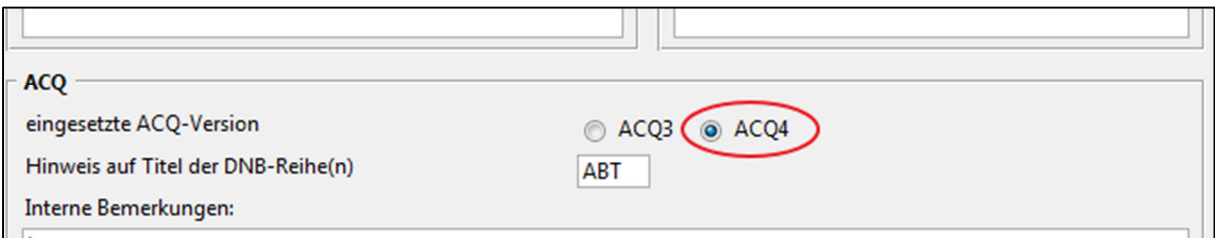

Die Anmeldung im CBS muss dann über den LBS4-Client erfolgen; verwendet werden dazu nicht mehr die Kennung und das Passwort, das bei "profildienstAnmelden" eingetragen sind, sondern die Anmeldeinformationen, die im SMM für die jeweilige Kennung vergeben wurden.

Das Skript "profildienstBestellen" arbeitet in der neuen Version wie gewohnt den Titel ab, trägt ggf. ein Exemplar ein (das je nach Einstellung editiert werden kann) und überträgt beim ACQ4-Anwender die gewünschte EPN in den LBS4-Client. Für den ACQ3-Anwender ändert sich nichts.

#### **Weitere Hinweise**

- Falls im LBS4-Client bereits eine EPN im Schirm "Bestellung anlegen" eingetragen ist, bevor der nächste Profildienst-Datensatz bearbeitet wird, muss diese EPN vor dem Wechsel in die WinIBW3 gelöscht werden (alternativ kann man auch die Schaltfläche "Schirm wischen" benutzen).
- Für den Wechsel zwischen LBS4-Client und WinIBW3 sollte anstelle des Klicks auf "CBS" im Verlauf einer Sitzung die Maus oder die Tastenkombination "Alt+Tab" verwendet werden, um zu verhindern, dass bei jedem "Systemwechsel" die WinIBW3 neu gestartet wird.
- Das Skript "profildienstBudget" funktioniert nur für ACQ3-Anwender, da es bisher keine Möglichkeit gibt, diese Information automatisiert aus dem LBS4-Client abzurufen.
- Falls die Einstellung "ACQ4-Anwender" über eine Einstellungsdatei verteilt werden soll, muss in dieser Datei folgender Eintrag ergänzt werden

```
!- ACQ4 im Einsatz? Y/N 
[acq4] 
Y
```
## **Überblick: Geänderte Funktionen/Dateien**

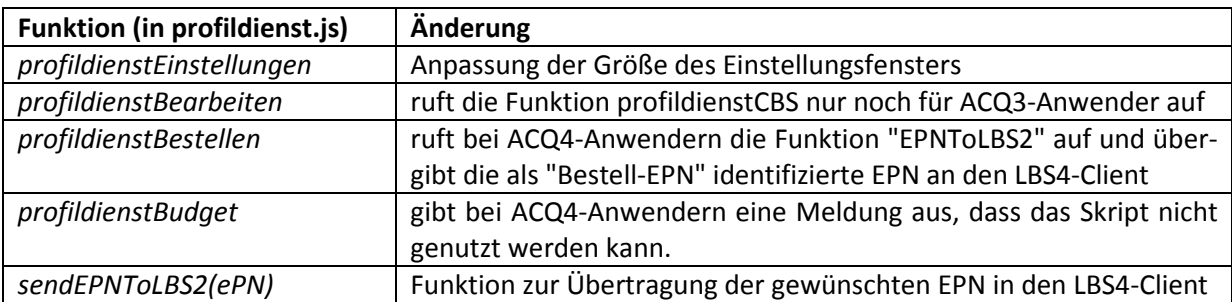

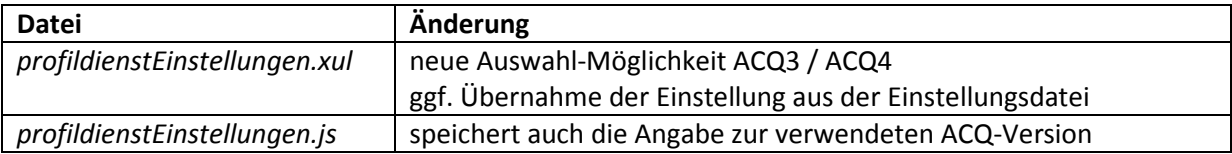

## **Neuer Eintrag in der Datei user\_pref.js**

[Windows7: C:\Users\<Nutzer>\AppData\Roaming\Pica\WinIBW30\user\_pref.js ]

user\_pref("profilDienst.welches\_acq", 1) *ACQ4-Anwender*